SAT

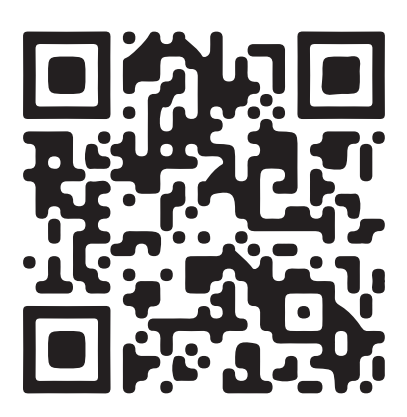

www.satpcs.com

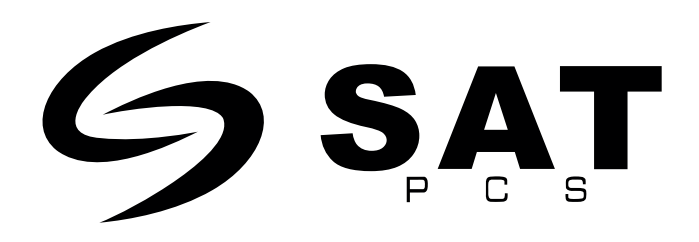

# **GUÍA DE INICIO RÁPIDO AIO POS SAT N140**

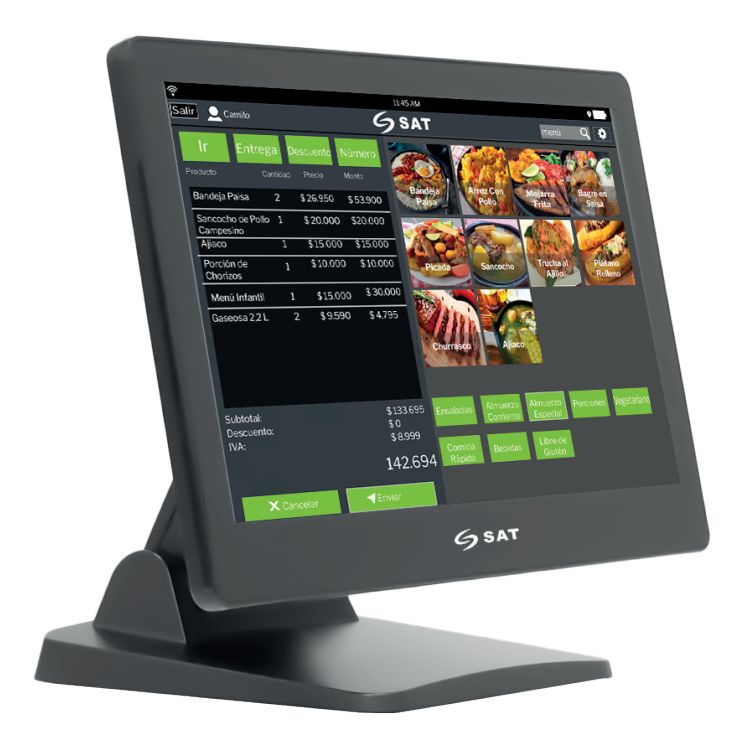

## www.satpcs.com

#### **1. Lista de Empaque**

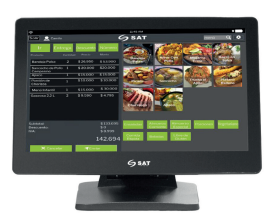

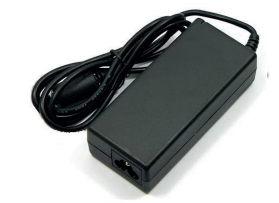

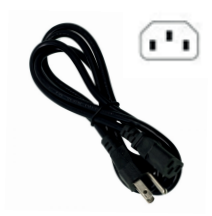

Equipo AIO SAT N140 con Base **Adaptador de Voltaje** Cable de Poder

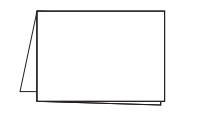

Guía de Inicio Rápido CD para controladores

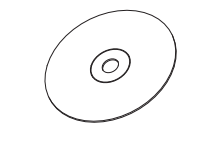

**2. Apariencia y especificaciones**

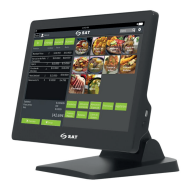

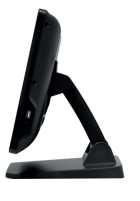

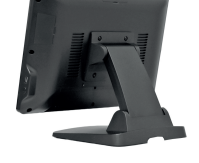

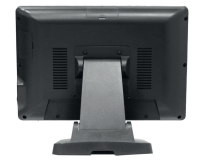

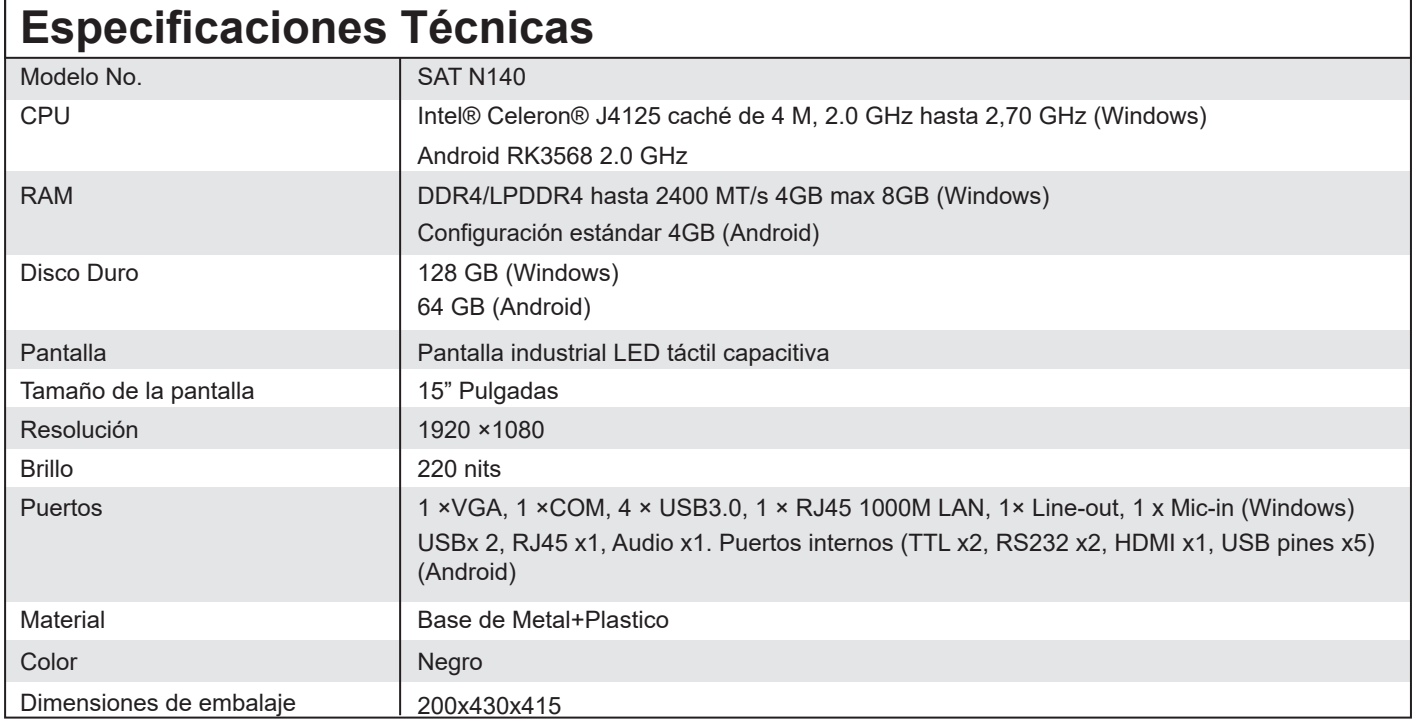

#### **3. Puertos**

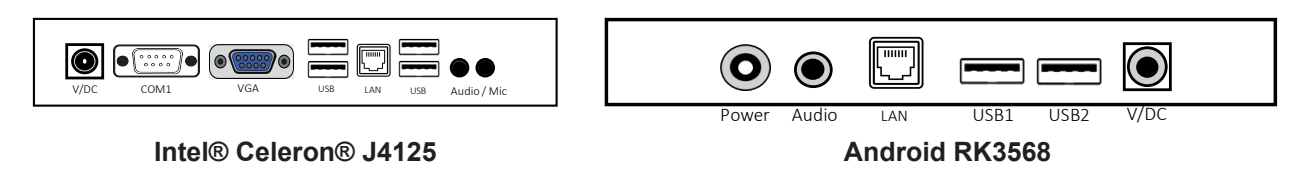

### **4. Encendido del equipo**

Luego de conectar el equipo a la alimentación eléctrica con el adaptador en el puerto "DC IN", presiona el botón de arranque ubicado en la figura:

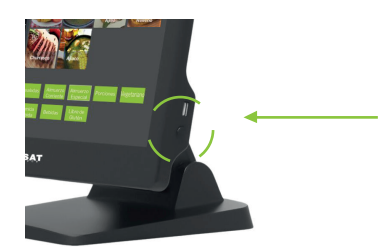

#### **5. Conexión a Internet**

Conexión a una red alámbrica Para redes alámbricas, conecte el extremo de un cable de Ethernet (adquirido de forma independiente) al conector de Ethernet del equipo SAT N140 y luego conecte el otro extremo al enrutador de red o al módem de banda ancha. Consulte a su proveedor de servicios de Internet para obtener instrucciones detalladas de instalación.

#### **6. Ajustar posición del equipo**

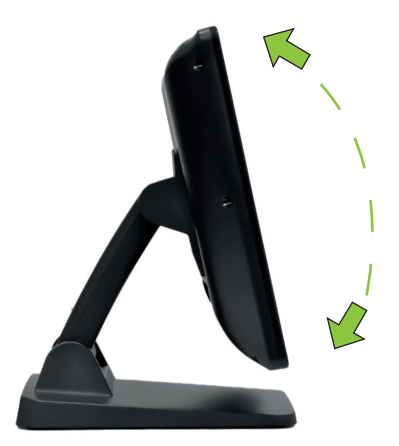

#### **7. Información de servicio y soporte técnico**

La siguiente información describe el soporte técnico disponible para el producto, durante el período de la garantía o durante la vida útil del producto. Consulte la Garantía de SAT para obtener una explicación completa de los términos de la garantía de SAT. Consulte las políticas de garantía más adelante en este documento para obtener detalles sobre cómo acceder a la garantía completa. Consulte los siguientes términos y condiciones para obtener información detallada:

Políticas de garantía. https://satpcs.com/politica-de-garantia

Servicio técnico en línea. https://api.whatsapp.com/send?phone=573232393536

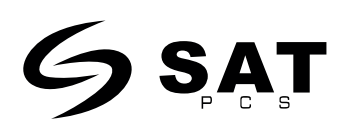